2020

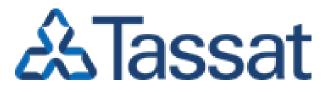

FIA DR TEST PLAN OCTOBER 24, 2020

# Table of Contents

| 1 | .1 DR  | Test Scope                | .2 |
|---|--------|---------------------------|----|
|   | 1.2    | Connectivity              | .3 |
|   |        | Test Accounts             |    |
|   |        | Test Schedule             |    |
| 2 | . DR 1 | Test Steps                | .4 |
|   |        | CLOB                      |    |
| 3 | . DR \ | Verification              | .6 |
|   | 3.1    | Market Data Updates       | .6 |
|   | 3.2    | Trade Confirmations (STP) | .6 |

### Tassat DR Test

The Tassat DR test will focus on demonstrating a complete workflow of trading on the Tassat platform including Tassat Intermediation setting trading capacity and managing client's access to Tassat, Participants submitting orders and executing trades on the Tassat SEF platform, and all parties verifying that the trades are correctly displayed in the trade blotter. The FIX gateway must be verified following trade execution. When testing has been completed, it must be verified that all test trades have been deleted from production systems.

## 1.1 DR Test Scope

The scope of this document is to describe:

The required configuration and setup required prior to starting the DR test

- DR Operation (timing, coordination, etc)
- The test cases the Participants will perform on the Tassat platform and the anticipated results of these tests.

This document is to be used in conjunction with the latest version of the CLOB FIX Specifications. Reach out to exchangesupport@tassat.com for more information.

The document is organized based upon the message flows for each of the pre-trade credit, trade and post-trade phases of the trade life cycle. These test cases will support both Participants and Tassat Intermediation. The Participant test cases describe the FIX messaging dialog between a market maker and their counterparty. If the Participant is not using FIX, the test cases will support order entry and execution via the Tassat UI. Tassat Intermediation test cases will be performed by Tassat using the Tassat UI.

#### **Trader Test Overview**

- CLOB (FIX & UI)
- Post resting orders on the XBT/USD X20 Contract
- Execute on the XBT/USD X20 Contract
- View order and trade history in the Tassat UI Blotter (UI trades only)

#### Tassat Intermediation Overview (Performed by Tassat)

- Using the Tassat UI:
- Set trading capacity for a Participant firm

- Suspend a Participant's access to platform
- Adjust trading capacity and receive notification if a Participant firm breaches a limit.

### 1.2 Connectivity

Trading Participants in the DR test may connect to the Tassat platform via FIX or our web-based user interface (UI).

### • FIX Clients

FIX clients are assumed to have an existing application that is able to connect to the Tassat FIX Gateway.

### • UI Clients

UI clients will connect to the Tassat platform by using one of the following supported web browsers:

Google Chrome

### 1.3 Test Accounts

Participants will use their current Tassat production accounts for testing. Tassat will be using tests accounts if no clients participate.

If clients choose to participate, Tassat will allow clients to perform DR Connectivity (ping) tests on:

- Saturday, September 12<sup>th</sup>
- Saturday, September 26<sup>th</sup>

Please contact Tassat directly for IP address information @ 646-786-8526 or <u>exchangesupport@tassat.com</u>

### 1.4 Test Schedule

The FIA DR Test is scheduled for Saturday, October 24, 2020. The following schedule will apply to the test:

• Pre-open @ 8:30 AM EST

- Open @ 9:00 AM EST
- Close @ 1:00 PM EST

All participants are expected to have conducted basic login and connectivity checks. The test times are subject to change, pending confirmation by all parties.

When the market closes at 1:00 PM EST, users will be informed of the close and the platform will no longer accept orders. They will be able to access their blotters. Participant and Tassat Intermediation Admins will have full access as well.

# 2. DR Test Steps

This test plan assumes one Tassat Intermediation Admin (if participating), one UI trader, and one FIX trader to verify that the full trading life cycle is supported by all parties.

### 2.1 CLOB

| Step | Test Scenario           | Steps & Expected Results                                                                                                    |
|------|-------------------------|----------------------------------------------------------------------------------------------------|
| 1    | Credit Suspend          | <ol> <li>Credit User logs into Credit UI</li> <li>Credit User sets UI User 1's firm to "Suspended"</li> <li>Expected results:         <ul> <li>Firm displays "Suspended" in Credit UI</li> </ul> </li> </ol>                                                                                                    |
| 2    | Credit Suspend<br>Check | <ol> <li>UI User 1 logs into Trading UI</li> <li>User attempts to create a 5 contract sell order XBT/USD X20 at<br/>midpoint</li> <li>Expected results:         <ul> <li>User should see "Invalid Trading Status" in the order ticket window,<br/>"PLACE SELL ORDER" should be greyed out (inactive)</li> </ul> </li> </ol> |

| 3 | Credit Resume          | 1. Credit User sets UI User 1's firm to "Trading"                                                                            |
|---|------------------------|----------------------------------------------------------------------------------------------------|
|   |                        | Expected results:                                                                                                    |
|   |                        | Firm displays "Trading" in Credit UI                                                                                         |
| 4 | Credit Resume<br>Check | <ol> <li>UI User 1 attempts to create a 5 contract sell order XBT/USD X20 at<br/>midpoint</li> </ol>                         |
|   |                        | Expected results:                                                                                                    |
|   |                        | "PLACE SELL ORDER" button is active                                                                                          |
|   |                        | • Once placed, order is visible in the order book for that contract                                                          |
|   |                        | Order is also visible in the "My Orders" blotter                                                                             |
| 5 | UI Order<br>Execution  | <ol> <li>UI User 2 attempts to create a 5 contract buy order XBT/USD X20 at<br/>the same price as #4 above</li> </ol>        |
|   |                        | Expected results:                                                                                                    |
|   |                        | "PLACE BUY ORDER" button is active                                                                                           |
|   |                        | <ul> <li>A "bought" notification toaster should appear</li> </ul>                                                            |
|   |                        | <ul> <li>Both UI User 1 and UI User 2 should have their orders displayed in<br/>the "my orders" blotter as FILLED</li> </ul> |
|   |                        | Order should be displayed as filled in the Executions tab                                                                    |
| 6 | FIX Order              | 1. FIX User 1 connects and logs in                                                                                           |
|   |                        | <ol><li>User attempts to create a 5 contract sell order XBT/USD X20 at<br/>midpoint price</li></ol>                          |
|   |                        | Expected results:                                                                                                    |
|   |                        | FIX login accepted and heartbreaking                                                                                         |
|   |                        | FIX order is acknowledged properly                                                                                           |
|   |                        | • UI User 1 sees the FIX order resting in the order book                                                                     |
| 7 | Fix Execution          | <ol> <li>UI User 1 attempts to create a 5 contract buy order XBT/USD X20 at<br/>the same price as #6 above</li> </ol>        |
|   |                        | Expected results:                                                                                                    |
|   |                        | UI User sees order executed in the UI botter                                                                                 |

|--|

# 3. DR Verification

We will use the following tools to verify the results of the testing:

### 3.1 Market Data Updates

### FIX Traders - Market Data Gateway

FIX Traders will see Market Data updates in the Tassat Market Data Gateway as CLOB orders are posted, updated, canceled, and executed. Additional details are documented in our FIX specification.

### **UI Traders - Market View**

UI Traders will see Market Data updates in the associated CLOB views as order prices change.

### 3.2 Trade Confirmations (STP)

### FIX Traders – Drop Copy Execution Reports

FIX Traders will see an execution report on the Tassat Drop Copy Gateway when a trade occurs. Additional details are documented in our FIX specification.

#### **UI Traders - Blotter**

UI Traders will see updates in their blotter as soon as their orders are posted and trades are executed.